### THE FOCAL EASY GUIDE TO

# Photoshop CS2

Image editing for new users and professionals

### **Brad Hinkel**

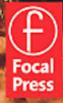

## THE FOCAL EASY GUIDE TO PHOTOSHOP CS2

#### The Focal Easy Guide Series

Focal Easy Guides are the best choice to get you started with new software, whatever your level. Refreshingly simple, they do not attempt to cover everything, focusing solely on the essentials needed to get immediate results.

Ideal if you need to learn a new software package quickly, the Focal Easy Guides offer an effective, time-saving introduction to the key tools, not hundreds of pages of confusing reference material. The emphasis is on quickly getting to grips with the software in a practical and accessible way to achieve professional results.

Highly illustrated in color, explanations are short and to the point. Written by professionals in a user-friendly style, the guides assume some computer knowledge and an understanding of the general concepts in the area covered, ensuring they aren't patronizing!

#### Series editor: Rick Young (www.digitalproduction.net)

Director and Founding Member of the UK Final Cut User Group, Apple Solutions Expert and freelance television director/editor, Rick has worked for the BBC, Sky, ITN, CNBC, and Reuters. Also a Final Cut Pro Consultant and author of the best-selling *The Easy Guide to Final Cut Pro*.

#### Titles in the series:

The Focal Easy Guide to After Effects, Curtis Sponsler The Focal Easy Guide to Cakewalk Sonar, Trev Wilkins The Focal Easy Guide to DVD Studio Pro 3, Rick Young The Focal Easy Guide to Final Cut Pro 5, Rick Young The Focal Easy Guide to Combustion 4, Davis The Easy Guide to Final Cut Pro 3, Rick Young The Focal Easy Guide to Final Cut Pro 4, Rick Young The Focal Easy Guide to Final Cut Express, Rick Young The Focal Easy Guide to Maya 5, Jason Patnode The Focal Easy Guide to Discreet combustion 3, Gary M. Davis The Focal Easy Guide to Premiere Pro, Tim Kolb The Focal Easy Guide to Flash MX 2004, Birgitta Hosea

## THE FOCAL EASY GUIDE TO PHOTOSHOP CS2

### Image editing for new users and professionals

**BRAD HINKEL** 

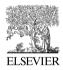

AMSTERDAM • BOSTON • HEIDELBERG • LONDON • NEW YORK • OXFORD PARIS • SAN DIEGO • SAN FRANCISCO • SINGAPORE • SYDNEY • TOKYO Focal Press is an imprint of Elsevier

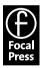

Focal Press An imprint of Elsevier Linacre House, Jordan Hill, Oxford OX2 8DP 30 Corporate Drive, Burlington, MA 01803

First published 2006

Copyright © 2006, Brad Hinkel. All rights reserved. Certain images Copyright © 2006 JupiterImages Corporation. Adobe product screen shots copyright © 2006 Adobe System Incorporated.

The right of Brad Hinkel to be identified as the author of this work has been asserted in accordance with the Copyright, Designs and Patents Act 1988

No part of this publication may be reproduced in any material form (including photocopying or storing in any medium by electronic means and whether or not transiently or incidentally to some other use of this publication) without the written permission of the copyright holder except in accordance with the provisions of the Copyright, Designs and Patents Act 1988 or under the terms of a licence issued by the Copyright Licensing Agency Ltd, 90 Tottenham Court Road, London, England W1T 4LP. Applications for the copyright holder's written permission to reproduce any part of this publication should be addressed to the publisher

Permissions may be sought directly from Elsevier's Science and Technology Rights Department in Oxford, UK: phone: (+44) (0) 1865 843830; fax: (+44) (0) 1865 853333; e-mail: permissions@elsevier.co.uk. You may also complete your request on-line via the Elsevier homepage (http://www.elsevier.com), by selecting "Customer Support" and then "Obtaining Permissions"

#### British Library Cataloguing in Publication Data

A catalogue record for this book is available from the British Library

#### Library of Congress Cataloguing in Publication Data

A catalogue record for this book is available from the Library of Congress

ISBN 0 240 52001 7

For information on all Focal Press publications visit our website at: www.focalpress.com

Typeset by Charon Tec Pvt. Ltd, Chennai, India www.charontec.com Printed and bound in Italy

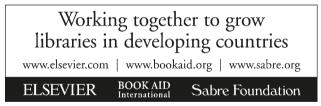

#### Contents

#### Chapter 1: Introduction 1

Who Should Use this Book 2 Steps for Using this Book 3 Conventions 3 Photoshop Versions 4 Apple Macintosh OS X vs Microsoft Windows XP Operating Systems 4 Computer Requirements 5 Web Site 6 Acknowledgments 7

#### Chapter 2: Foundation 9

A Look at Photoshop 10 The Toolbox 10 The Palettes 11 Viewing the Image 14 Accelerators 16 Layers 17 The Layer Masks 18 A Look at the Layers Palette 19 Adjustment Layers 20 Some Notes on Layers 21 Merged Image Layers 24 Photoshop Brushes 26 Basic Adjustment Tools 28 28 Histograms Levels 31 Curves 33

Color Balance 36 Hue/Saturation 38 Geekv Stuff 40 A Digital Image 41 Pixels 41 Channels/Color Models 42 Bits and Bytes 43 Bit Depth 44 Image Size 45 Dots and Sensors 45 Resolution 46 Resampling/Interpolation 47 Native Resolution 47 Files for Digital Imaging 48 Photoshop (\*.PSD) 49 TIFF (\*.TIF, \*.TIFF) 49 JPEG (\*.JPG, \*.JPEG) 50 PDF Files 51 RAW Files 51

#### Chapter 3: The Image Editing Workflow 53

The Workflow Outline 54 Workflow Stage Summaries 55 Stage 0: Capture the Image 55 Stage 1: Organize the Images 55 Stage 2: Open Image Files (Process RAW Files) 55 Stage 3: Image Clean-Up 55 Stage 4: Perform Global Adjustments 56 Stage 5: Perform Local Adjustments 56 Stage 6: Photographic Edits 56 Stage 7: Print Preparation 56 Stage 8: Print 56 Stage 1: Organizing the Images 57 Organizing Original Image Files 58 Sorting Original Images 60 Organizing Edit Images 61 Archiving Files 62 Stage 2A: Opening Image Files 63 Stage 2B: Processing RAW Images 63 Adobe Camera RAW 64 Using Camera RAW with Multiple Images 66 Stage 3: Image Clean-Up 68 Straighten 68 Crop 69 Spot 70 Reduce Noise 73 Save the Clean Image 73 Stage 4: Perform Global Adjustments 74 Adjustments Tasks and Adjustment Tools 74 Order of Adjustments 75 Adjustment Lavers 76 Black and White Point Adjustment (Levels Tool) 77 Adjusting Image Brightness (Levels Tool) 78 Adjusting Image Contrast (Curves Tool) 79 Adjusting Shadows/Highlights (Curves Tool) 80 Color Balance (Color Balance Tool) 81 Edit Colors (Hue/Saturation Tool) 82 The Success of Basic Adjustments 83 Stage 5: Perform Local Adjustments 84 A Task List for Localizing Adjustments 84 Some of My Favorite Selections 87 Some Notes on Selections 96

Performing the Adjustments 97 Editing the Mask 98

#### Chapter 4: Printing 101

What is Color Management? 103 Color Spaces 105 Color Space Settings 106 Convert to sRGB 107 Components of a Good Print 108 Proof Prints 109 Preparing Images for Print 112 Outline of the Print Prep Stage 112 Save the Edited Image 113 Flatten the Image 113 Determine the Print Parameters 114 Crop Your Image 114 Resize the Image 115 Sharpening 116 Localized Sharpening 117 Print 118 Add an Annotation 119 Save the Print File 119 Basic Printing 119 Online Printing Services 124 Advanced Printing 126 Set Up the Proof 127 Resolving Out of Gamut Colors 128 Printing with Profiles 131

#### Chapter 5: Advanced Options 135

Blending Lavers 136 Opacity 137 Blending Modes 138 Advanced Adjustments - Tonal 140 Precise B&W Point Adjustment 141 Easy Dodging and Burning 143 Curves Adjustment Using Locking Points 145 Contrast Masking 147 Shadow/Highlight Tool 149 Advanced Options – Color Corrections 152 Using Photoshop's Auto Color 152 Color Correction by the Numbers 155 Color Correcting Skin Tones 158 Copying Color Corrections 160 Match Color 161 Photo Filters 162 Reducing Red in Skin Tones 163 Changing Color with the Color Replacement Tool 164 B&W Images 167 Converting from Color to B&W – Using Luminosity 167 Toning B&W Images 170 Photographic Effects 172 Film Grain 172 Soft Focus 173 Lens Blur 175 Photo Edges 177 Burn Corners 181